# 嘗試在虛擬ESA(vESA)上安裝許可證檔案時「許 可證格式不正確」錯誤

### 目錄

簡介 必要條件 需求 採用元件 背景資訊 問題 解決方案 相關資訊

## 簡介

本文描述嘗試將許可證檔案上傳到思科虛擬郵件安全裝置(vESA)和思科虛擬安全管理裝置(vSMA)時 出現的錯誤。

作者:Jean Orozco和Yvonne Neidert,思科TAC工程師。

## 必要條件

#### 需求

本文件沒有特定需求。

#### 採用元件

本檔案中的資訊是根據以下軟體產品:

- 思科虛擬電子郵件安全裝置(vESA)
- 思科虛擬安全管理裝置(vSMA)

本文中的資訊是根據特定實驗室環境內的裝置所建立。文中使用到的所有裝置皆從已清除(預設 )的組態來啟動。如果您的網路運作中,請確保您瞭解任何指令可能造成的影響。

## 背景資訊

與物理ESA/SMA裝置不同,將許可證安裝到vESA/vSMA是通過可擴展標籤語言(eXtensible Markup Language,XML)檔案完成的,該檔案只能通過執行命令loadlicense從命令列介面(CLI)載入,然後選 擇Paste from CLI或Load from file。

有關詳細說明,請參閱[將虛擬許可證載入到裝置](https://www.cisco.com/c/zh_tw/support/docs/security/email-security-virtual-appliance/118301-technote-esa-00.html#anc8)。

問題

在loadlicense命令的Paste from CLI選項選擇後,將XML許可證檔案的內容貼上到CLI中時,可能會 發生以下錯誤:

「許可證格式不正確:無效的XML,無法分析"

當檔案內容被修改且格式已損壞時,會出現此問題。

在XML一致網路瀏覽器(如Internet Explorer)中開啟許可證檔案時,其內容將顯示在一個無格式檢 視中,該檢視顯示巢狀層次結構中的所有標籤。

巢狀的層次結構檢視允許摺疊和展開子標籤。

通過Internet Explorer顯示的XML檔案:

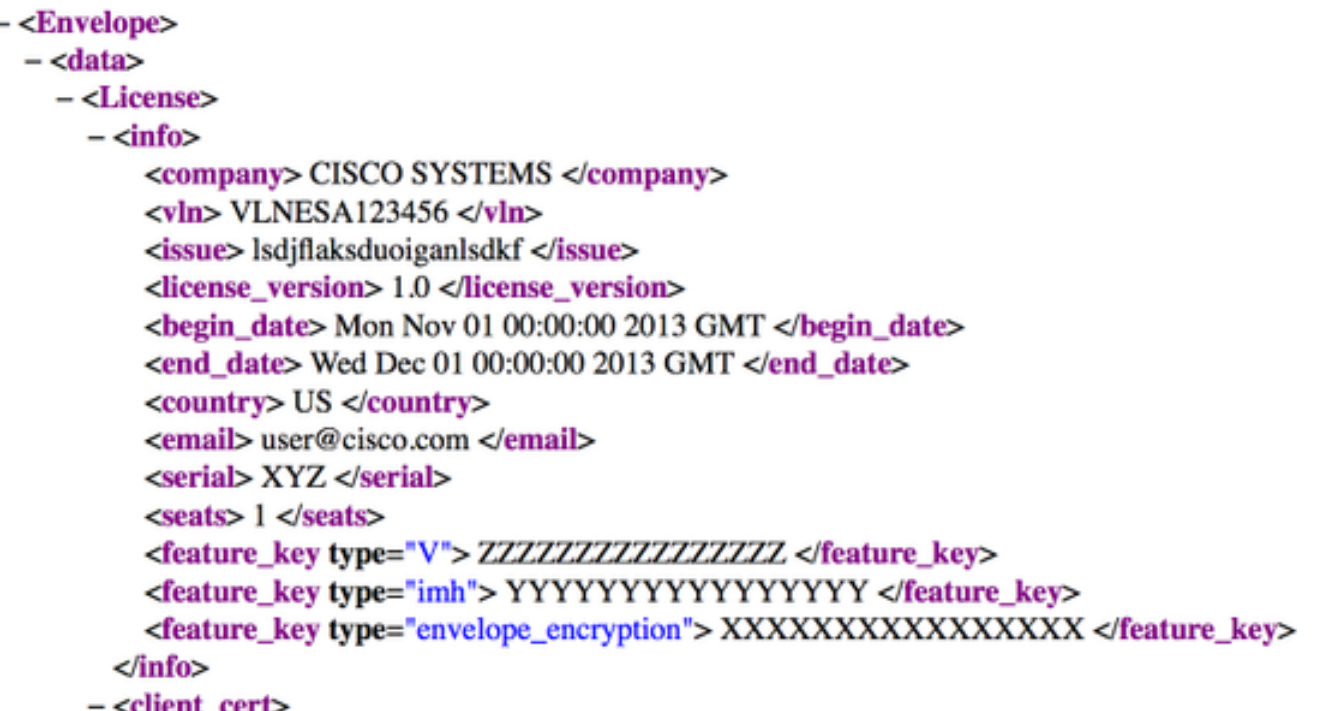

當您從Web瀏覽器複製許可證檔案的內容時,剪貼簿中包含額外的短劃線和/或空格,因此vESA會 認為內容格式不正確。

### 解決方案

為了成功載入許可證檔案,您可以:

- 1. 通過FTP將XML許可證檔案上傳到Configuration資料夾,然後使用**Load from file** 選項安裝許可 證。
- 2. 使用能夠進行XML呈現的文本編輯器開啟許可證檔案。建議使用記事本++。

附註:然後應保留實際格式,以便成功安裝許可證。

## 相關資訊

- ・<u>[思科授權註冊入口網站\(LRP\)](http://www.cisco.com/go/license)</u>
- [思科內容安全虛擬裝置安裝指南](/content/dam/en/us/td/docs/security/content_security/virtual_appliances/Cisco_Content_Security_Virtual_Appliance_Install_Guide.pdf)
- [虛擬ESA、虛擬WSA、虛擬SMA許可證的最佳實踐](https://www.cisco.com/c/zh_tw/support/docs/security/email-security-virtual-appliance/118301-technote-esa-00.html#anc3)
- [思科電子郵件安全虛擬裝置 支援頁面](/content/en/us/support/security/email-security-virtual-appliance/tsd-products-support-series-home.html)
- <u>[思科內容安全管理虛擬裝置 支援頁面](/content/en/us/support/security/content-security-management-virtual-appliance/tsd-products-support-series-home.html)</u>

#### 關於此翻譯

思科已使用電腦和人工技術翻譯本文件,讓全世界的使用者能夠以自己的語言理解支援內容。請注 意,即使是最佳機器翻譯,也不如專業譯者翻譯的內容準確。Cisco Systems, Inc. 對這些翻譯的準 確度概不負責,並建議一律查看原始英文文件(提供連結)。